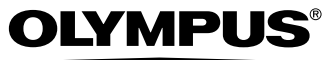

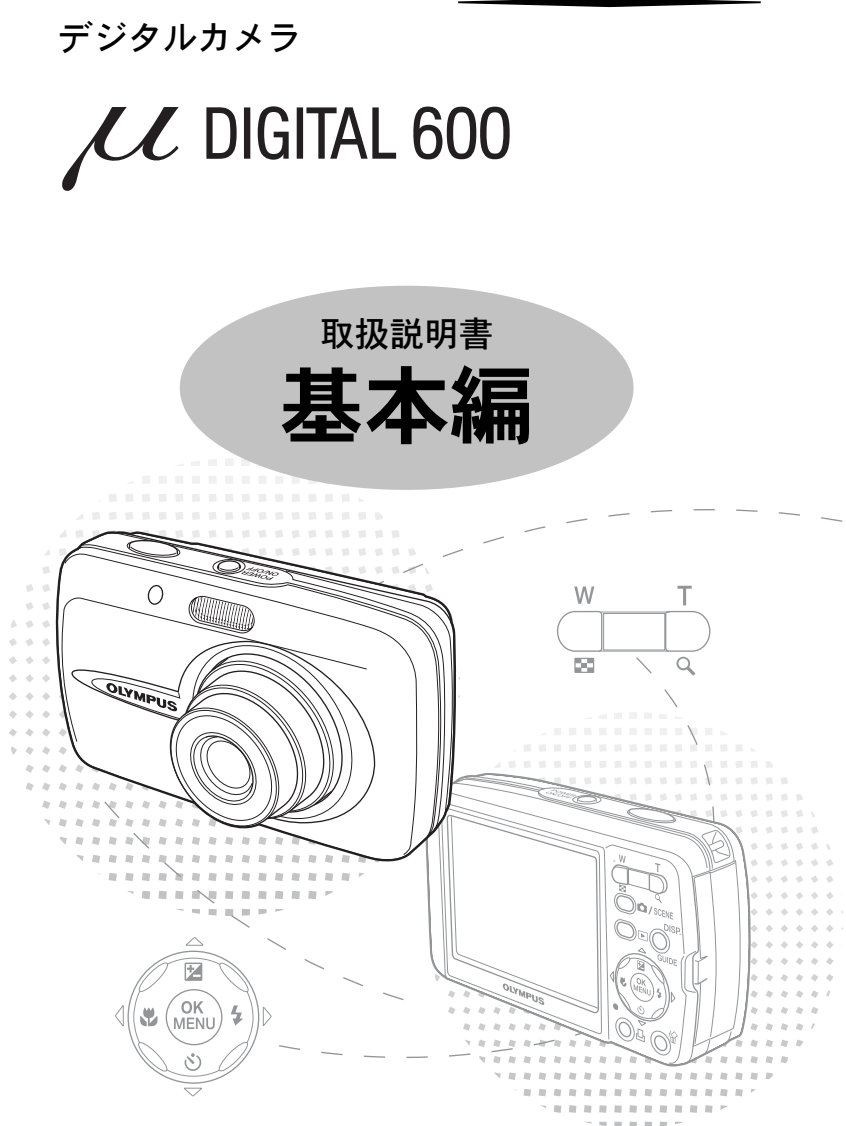

# もくじ

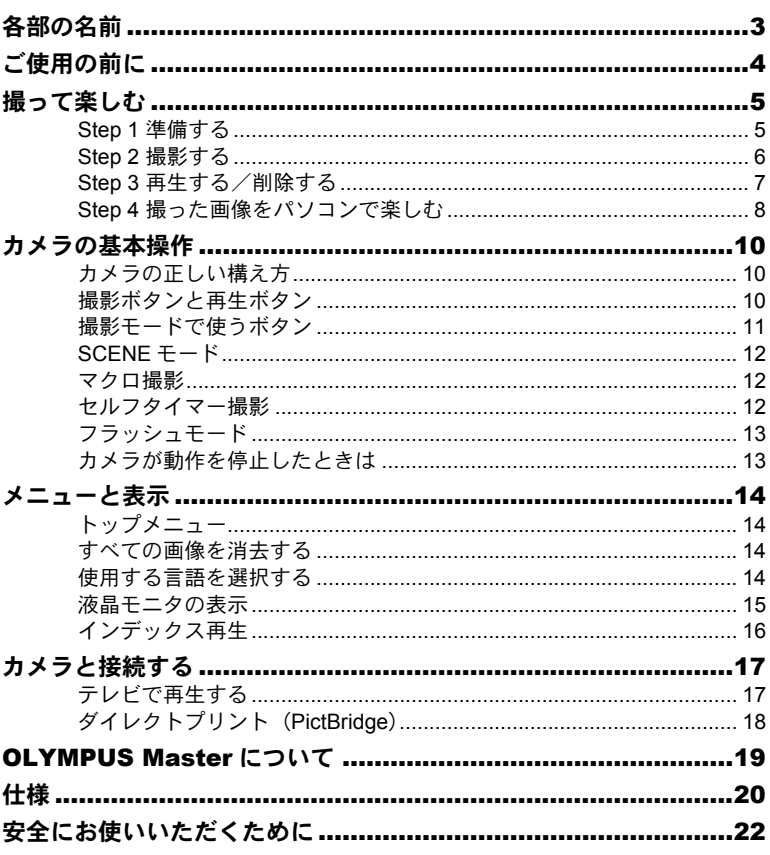

- ●オリンパスデジタルカメラのお買い上げ、ありがとうございます。製品をご使用に なる前に、カメラを操作しながらこの説明書をお読みいただき、安全に正しくお使 いください。また、お読みになったあとは、必ず保管してください。
- 海外旅行などの大切な撮影の前には試し撮りをしてカメラが正常に機能することを お確かめください。
- 取扱説明書で使用している液晶画面やカメラのイラストは、実際の製品とは異なる 場合があります。

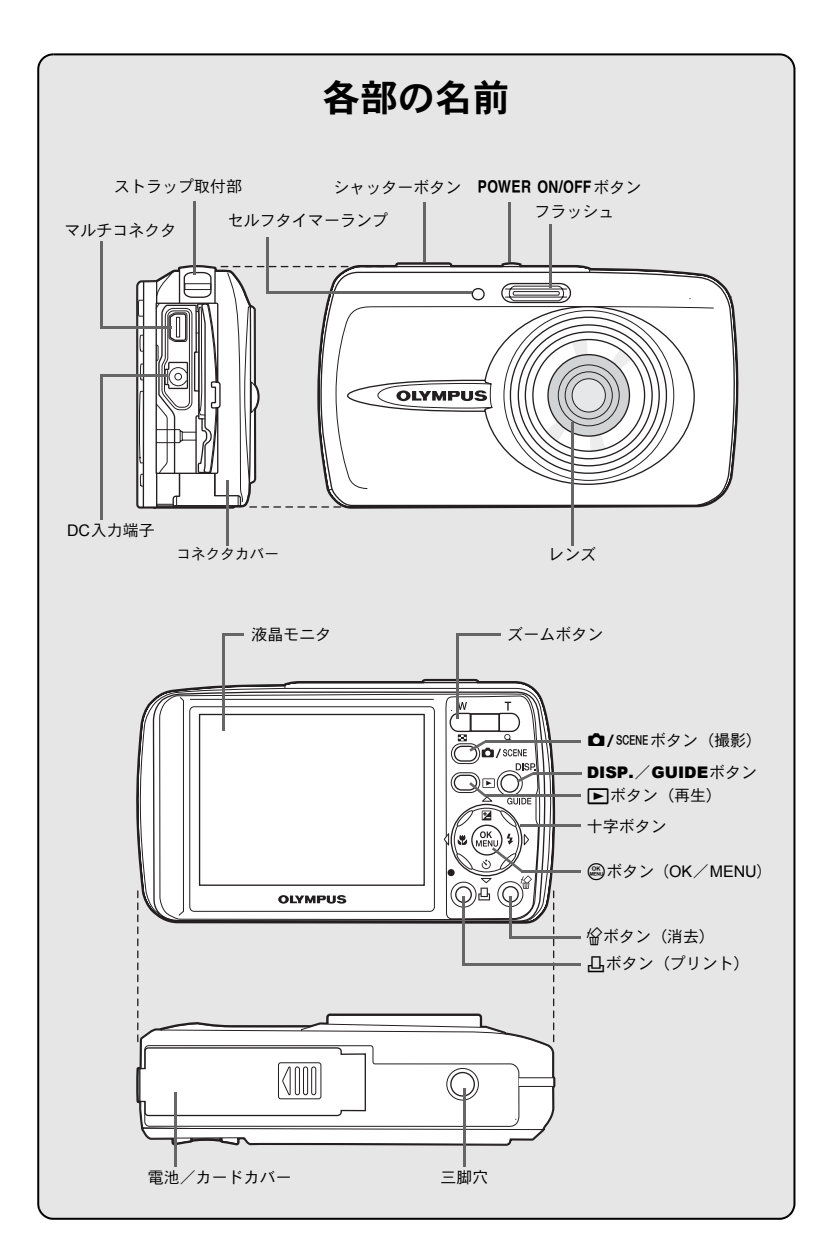

# ご使用の前に

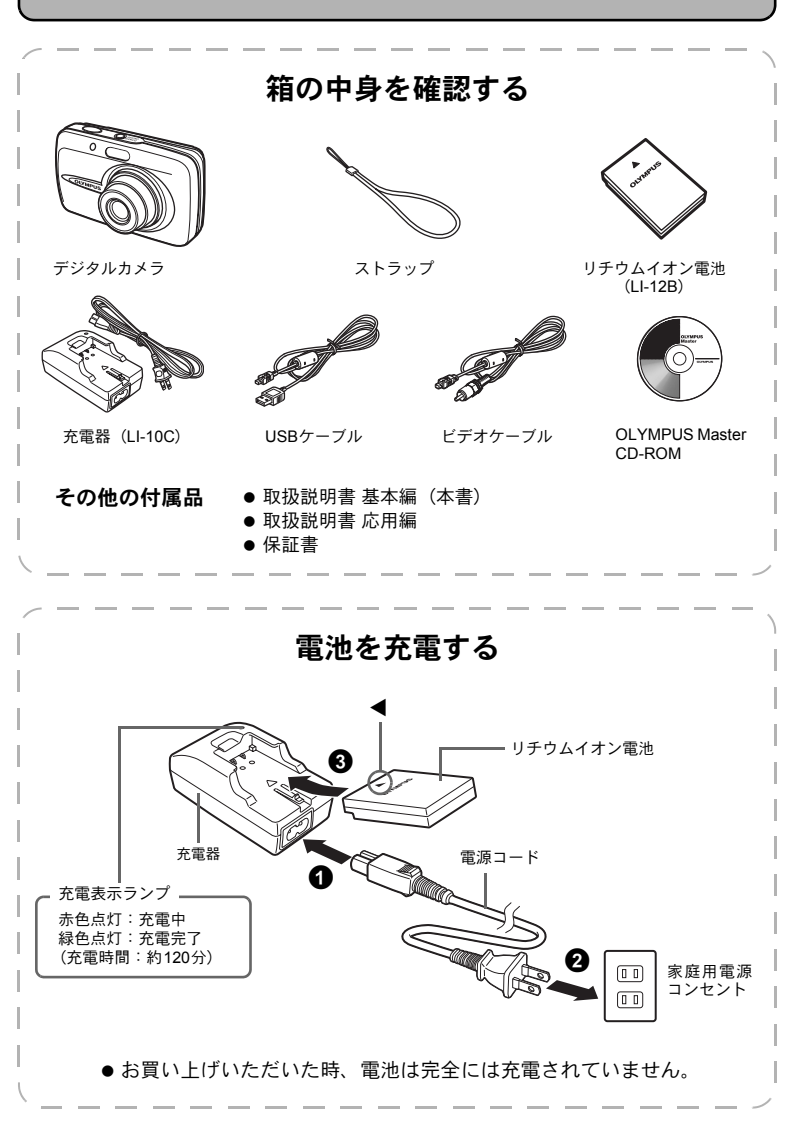

**4**

準備する a. ストラップを取り付ける | | b. 電池を入れる  $\boldsymbol{\Theta}$  $\boldsymbol{\Theta}$ 0 電池ロックノブ ● 少し強めに引っ張り、抜けないこ とを確認してください。 c. 日時を設定する **1 POWER ON/OFFボタンを押して電源を入** れます。 2 Zを押してトップメニューを表示し、[モー ドメニュー]▶ [設定] タブ▶ [日時設定] の順に選択します。 6 操作ガイドにしたがって、日付の順序、年、 月、日、時、分を設定します。 POWER ON/OFFボタン ◎ボタン **2005 . 01 . 01 00 : 00** – 月 — 日 শ୭ 撮 ι モニタ調整 日時設定 設 ピクセルマッピンク ファイル名メモリー P リ セ ッ ト **'05.01.01 00:00** 日付の順序

選択◆ DD 設定 ◆ <del>OK</del> 決定 ◆ OK

ドュアルタイム設定

オフ

定

**5**

操作ガイド

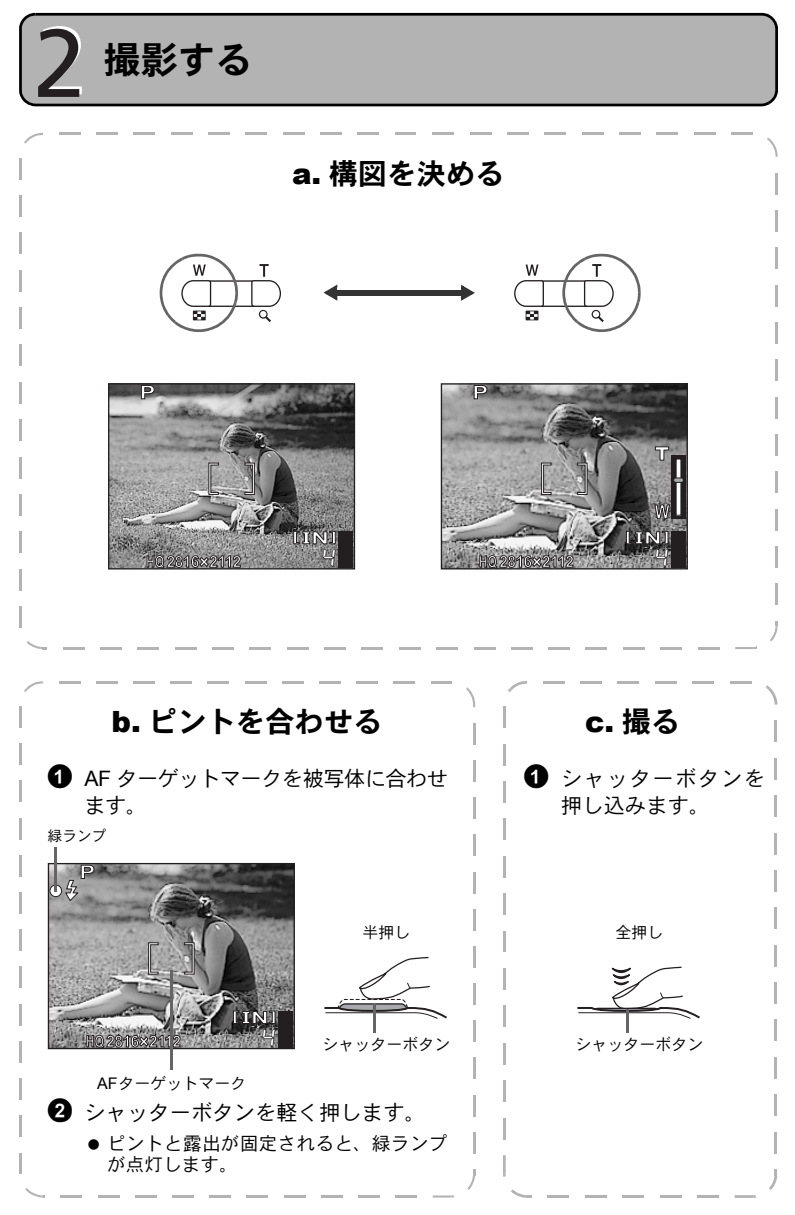

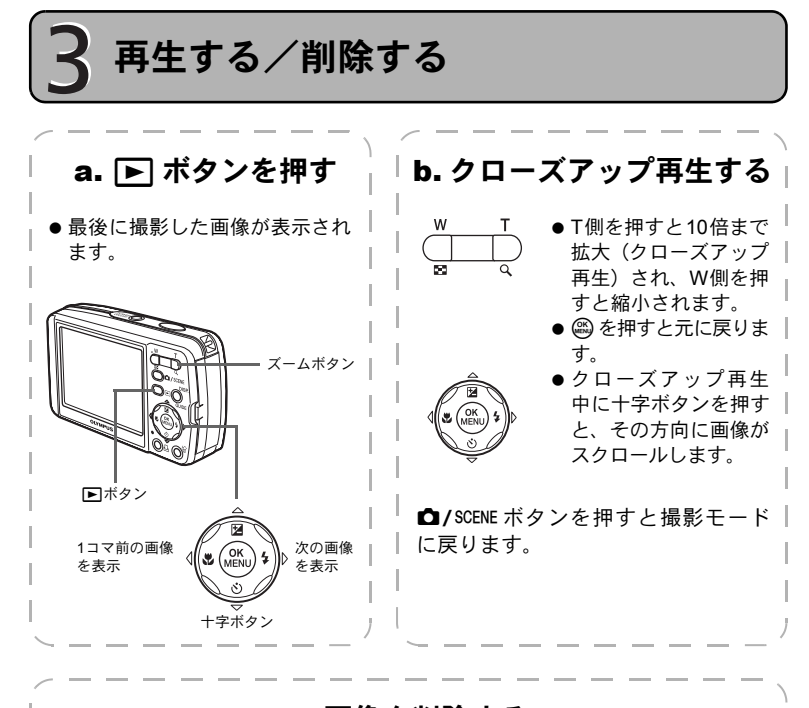

c. 画像を削除する

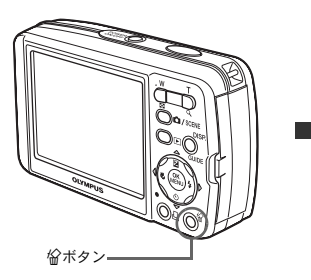

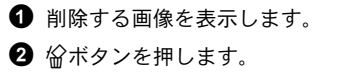

- <del>イイオ</del>コマ消去 **IINI** 消去 ಎȁগ **OK** ࠨ ఼
- 3 [消去] を選択して@を押しま す。
	- 画像が消去されます。

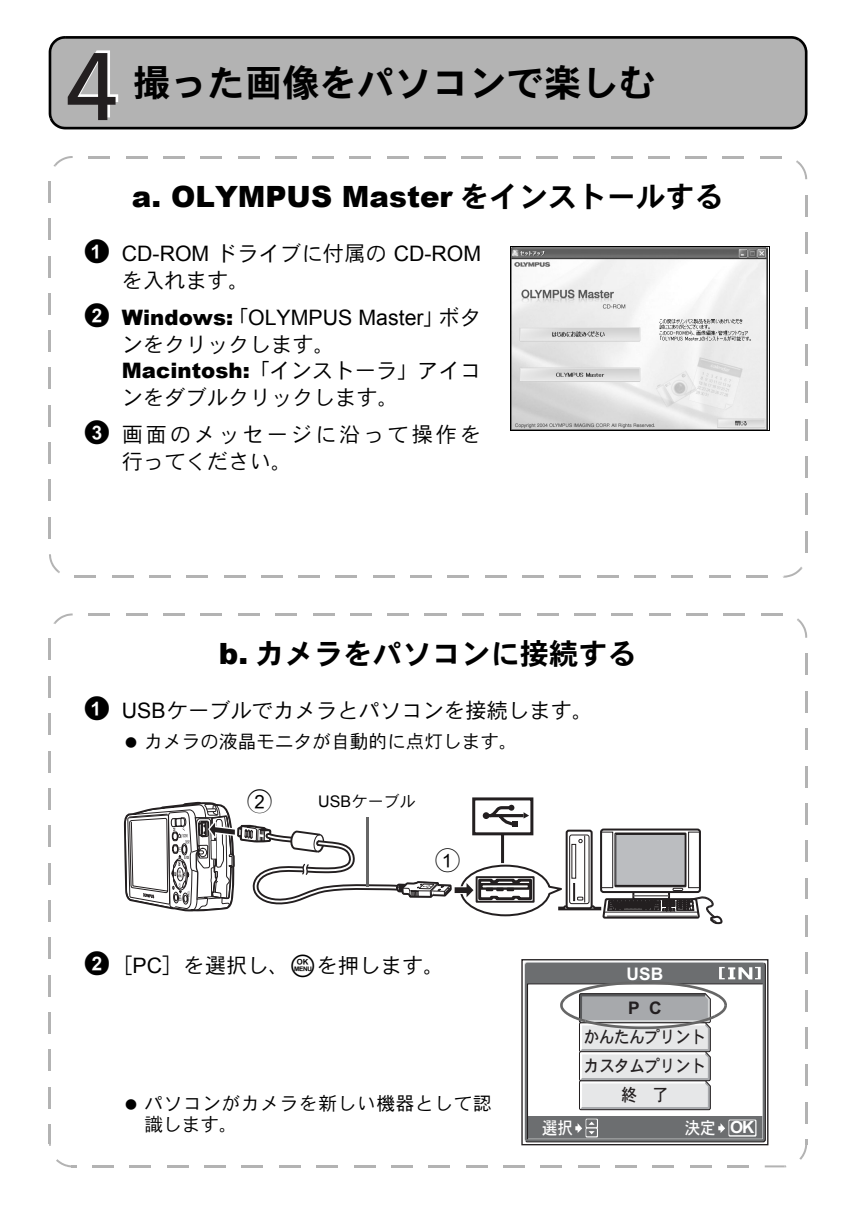

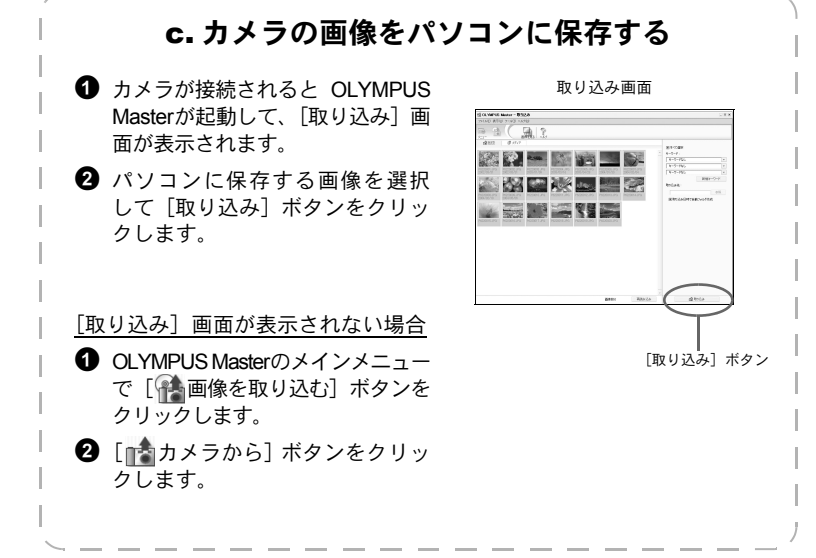

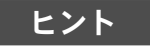

- このカメラのすべての機能や操作方法については、「取扱説明書 応用編」をご 覧ください。
- OLYMPUS Masterの上記以外の機能や操作方法については、OLYMPUS Master の「ヘルプ」および取扱説明書(PDFファイル)をご覧ください。

# カメラの基本操作

## カメラの正しい構え方

撮影した画像を見ると、被写体の輪郭がはっきりしないときがあります。このよ うなときはシャッターボタンを押し込んだ瞬間にカメラを持つ手がぶれたり、カ メラが動いていることがあります。

このような失敗を防ぐために、カメラは脇を締めて両手でしっかり持ちましょ う。カメラを縦位置で持つときは、フラッシュがレンズより上になるように持ち ます。レンズとフラッシュに指やストラップがかからないよう、ご注意ください。

横位置 いっちょう しゅうしゃ おおし 縦位置

撮影ボタンと再生ボタン

撮影するときや撮影に関する設定をするときは、■/SCENE ボタンを押して撮影 モードにします。撮影した画像を表示するときや編集/消去するときは、▶ボ タンを押して再生モードにします。

電源が入っていない状態で■ボタンを押すと再生モードで電源を入れることが できます。

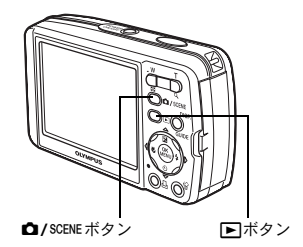

# 撮影モードで使うボタン

撮影モードでよく使う機能を簡単に設定できます。

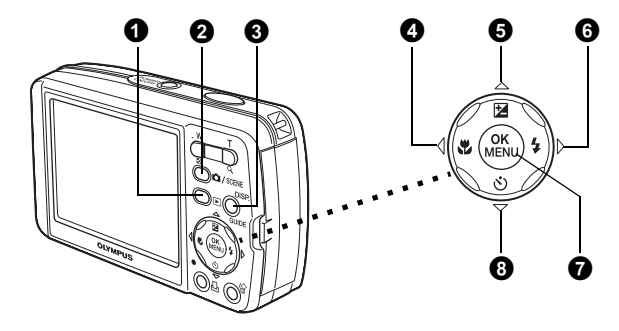

**1 下ボタン (再生)** 

再生モードに切り換えます。

**② 凸/SCENE ボタン (撮影)** 

繰り返し押して、通常の撮影モード(Pオート)とぶれ軽減、シーン選択画面 (SCENEモード)を切り換えます。

**6 DISP./GUIDEボタン** 

繰り返し押して、撮影情報や構図線、ヒストグラムの表示/非表示を切り換えま す。

メニューを選択した状態で押すと、そのメニュー機能の説明が表示されます。

❹ <1 もんボタン (マクロ)

近接した被写体を撮影するときは、マクロまたはスーパーマクロに設定します。

- 6 △国ボタン (露出補正) 露出補正値を設定して画像の明るさを変更します。
- 6 Y#ボタン(フラッシュモード) 撮影状況や目的に合わせてフラッシュの設定をオート発光/QD赤目軽減/々強 制発光/③発光禁止から選びます。

**1 ②ボタン (OK/MENU)** ー<br>トップメニューを表示します。メニューの設定時には@@を押して設定内容を決定 します。

6 ▽ベ)ボタン (セルフタイマー)

セルフタイマーを使って撮影します。シャッターボタンを押して12秒後に撮影さ れます。

# SCENEモード

**1 撮影モードでロ/SCENEボタンを押します。** 

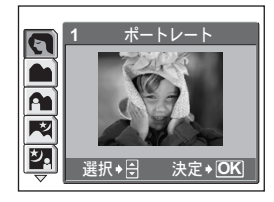

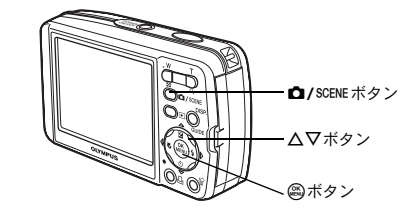

2 △▽を押してシーンを選択し、 2を押します。

#### SCENEの種類

- ポートレート 屋内撮影 マナーショット ショット&セレクト2
- 
- •風景&人物 自分撮り ガラス越し 水中ワイド1
- 
- 
- 
- 
- スポーツ 打ち上げ花火 ショット&セレクト1 ぶれ軽減
- 
- 
- 
- 
- 夜景&人物 ・ 夕日 ・ オークション ・ 水中マクロ<br>• スポーツ ・ 打ち上げ花火 ・ ショット&セレクト1 ・ ぶれ軽減
	-
- 
- 風景 キャンドル 料理 ビーチ&スノー
	-
- 夜景 寝顔 文書 水中ワイド2
	-
	-
	- ムービー

## マクロ撮影

**マクロ** 被写体に20cmまで接近して撮影できます。

- スーパーマクロ 被写体に約7cmまで接近して撮影できます。ズーム位置は自動的 に固定されて変更はできません。
- 1 <1.を繰り返し押して、[出マクロ]または [s出スーパーマクロ]に設定し ます。

# セルフタイマー撮影

- ▽心を押して、[セルフタイマー] に設定します。 セルフタイマーランプ
- シャッターボタンを全押しして、撮影します。
	- セルフタイマーランプが約10秒間点灯し、さらに約2 秒間点滅した後、シャッターが切れます。

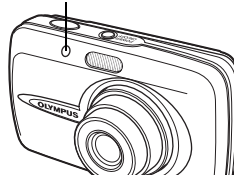

# フラッシュモード

- ❶ ▷¥を繰り返し押して、フラッシュモードを設定します。
	- 何も操作しないで約2秒経過すると、設定が確定し、モード選択表示は自動的に消え ます。
- 2 シャッターボタンを半押しします。
	- フラッシュが発光する条件のときは、! 々マークが点灯します (フラッシュ発光予告)。

■3 シャッターボタンを全押しして、撮影します。

フラッシュの到達距離 広角時:約4.0m 望遠時:約2.5m

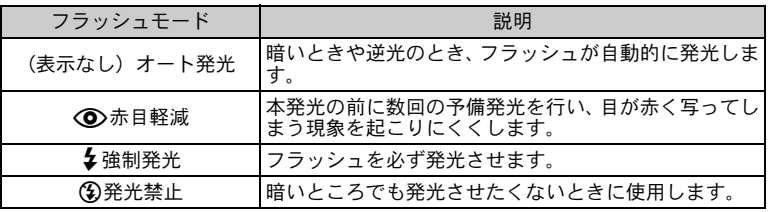

# カメラが動作を停止したときは

- 電源を入れたまま約3分間何も操作しないと、電池の消耗を防ぐためにスリー プモード(待機状態)になり、カメラは動作を停止します。ズームボタンや シャッターボタンなどを操作するとカメラはすぐに動作を再開します。
- スリープモードに入ってから約 15 分後には自動的にレンズが収納され、電源 が切れます。もう一度電源を入れ直してください。

### メニューと表示 トップメニュー ❶ 2を押すと、トップメニューが表示されます。 2 十字ボタンを使って選択、設定します。 **ISO感度**  $\frac{1}{\sqrt{\frac{1}{2}+1}}$   $\frac{1}{\sqrt{\frac{1}{2}+1}}$ ホワイトバランス Uセット◇ **OK 長押し** 撮影モードのトップメニュー ■ ISO感度 暗い場所で撮影する場合などは、ISO感度を変更すると効果的です。 ■ 画質モード 撮影する画像の画質を用途に合わせて設定します。 **■ ホワイトバランス**<br>- ホワイトバランスを変更して画像の色合いを調整します。 ■ モードメニュー 日時設定や言語選択、全コマ消去などの設定を行うことができます。 すべての画像を消去する  $\bm{\Theta}$  トップメニューから [モードメニュー]  $\bm{\triangleright}$ **GOP 全コマ消去 [IN]** 「メモリ(カード)]タブ▶ [全コマ消去]の △ 画像が消去されます 順に選択します。 消 去  $\Theta$  [消去] を選択し、@を押します。 के 16 ● すべての画像が消去されます。 **OK** ࠨ ఼ 使用する言語を選択する 液晶モニタのメニュー表示やエラーメッセージを日本語でなく、他の言語にする ことができます。  $\bigoplus$  トップメニューから [モードメニュー]  $\blacktriangleright$  $\bullet$ 「設定〕タブ▶「●項目】の順に選択します。 日本語

2 表示したい言語を選択し、 @を押します。

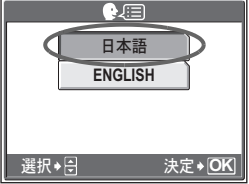

# 液晶モニタの表示

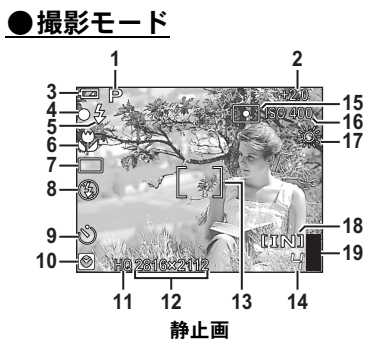

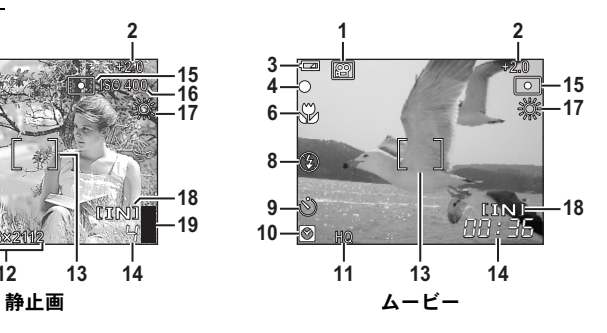

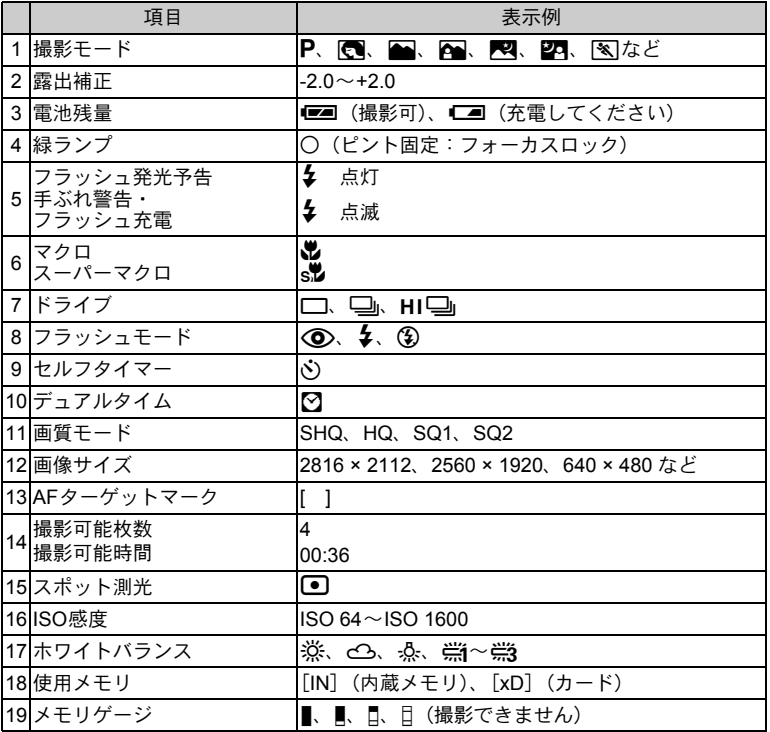

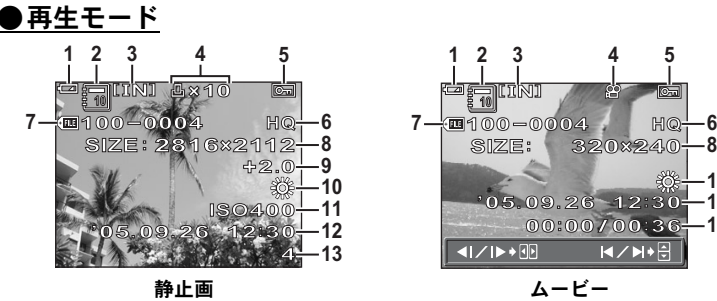

**8**

**13 12 10**

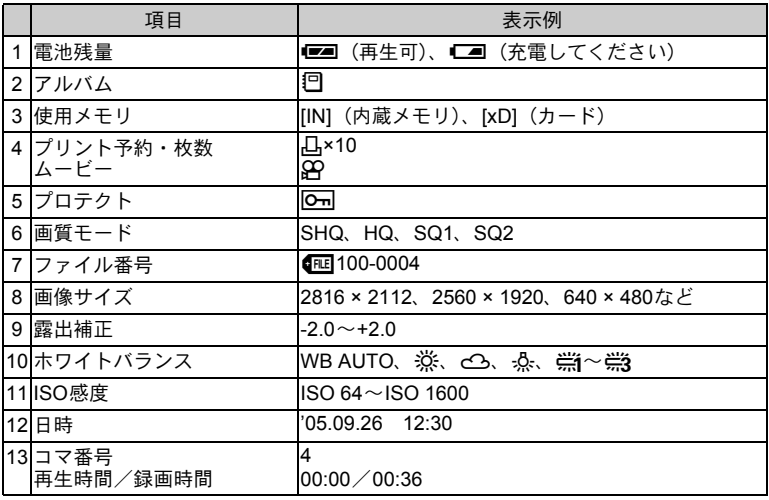

# インデックス再生

画像を再生中に、複数の画像を一覧表示(インデックス再生)します。

**1 ズームボタンのW側を押します。** 

- 十字ボタンで再生する画像を選択して @ を押すと、 その画像が1コマ再生されます。
- ズームボタンを押して、インデックス分割数を 4 分 割、9分割、16分割、25分割に変更することができ ます。

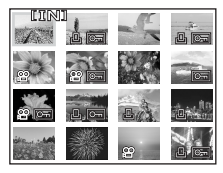

インデックス再生

# カメラと接続する

## テレビで再生する

付属のビデオケーブルでテレビに接続して画像を再生します。静止画とムービー の両方の再生ができます。

● カメラとテレビの電源を切り、付属のビデオケーブルでカメラのマルチコネ クタとテレビのビデオ入力端子を接続します。

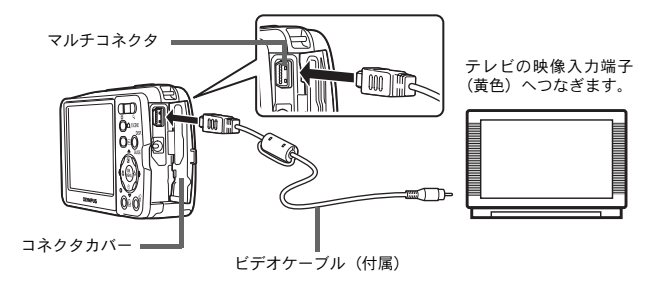

- 2 テレビの電源を入れてビデオ入力に設定します。
	- ビデオ入力の設定方法については、テレビの取扱説明書をご覧ください。
- 6 下ボタンを押して、カメラの電源を入れます。
	- 最後に撮影した画像がテレビに表示されます。表示する画像を選択するには、十字ボ タンを押します。

# ダイレクトプリント(PictBridge)

付属のUSBケーブルで、カメラをOLYMPUS P-11などのPictBridge対応プリンタ に接続します。

**1** プリンタの電源を入れてカメラに付属のUSBケーブルでカメラのマルチコネク タとプリンタのUSBポートを接続します。

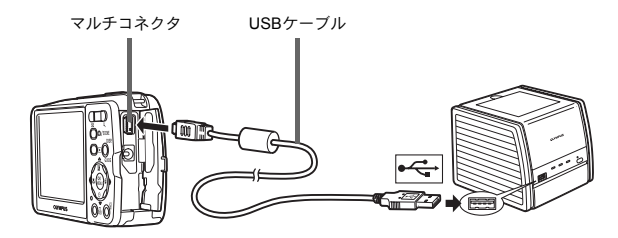

- 2 「カスタムプリント]を選択し、 @ を押しま す。
	- [しばらくお待ちください]と表示されたあと、 カメラとプリンタが接続され、カメラの液晶モ ニタに[プリントモード選択]画面が表示され ます。
	- [かんたんプリント]を選択すると、簡単な操作 で選択した画像を1枚プリントすることができ ます。

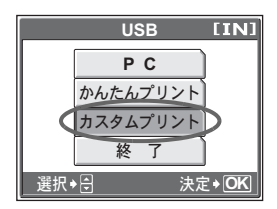

3 十字ボタンを押してプリントの設定や画像を選択してプリントします。

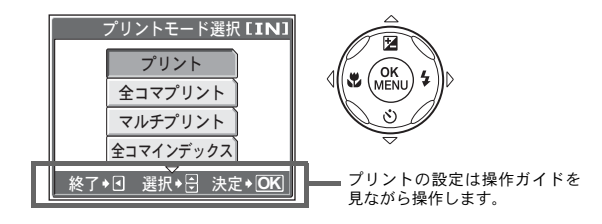

# OLYMPUS Masterについて

OLYMPUS Masterは、デジタルカメラで撮影した画像を編 集/管理するためのソフトウェアです。簡単な操作で、デ ジタルカメラで撮影した画像をパソコンでお楽しみいただ けます。

OLYMPUS Masterのさまざまな機能や使い方については、 OLYMPUS Masterをインストールして「ヘルプ」または取 扱説明書(PDFファイル)をご覧ください。

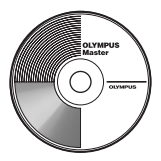

### (動作環境について

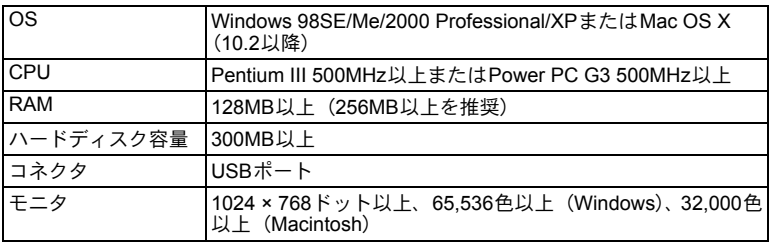

新たにリリースされるOSへの対応などについては、オリンパスホームページ (http://www.olympus.co.jp)でご確認ください。

### **●OLYMPUS Master Plusアップグレードのご案内**

「OLYMPUS Maser」のメインメニューの「アップグレード」ボタンからOLYMPUS Master Plusをご購入いただくことができます。ご購入には、OLYMPUS Master をインストールしたパソコンでインターネットに接続できる環境が必要です。

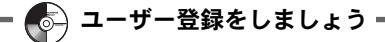

OLYMPUS Masterをインストールしたら、カメラのユーザー登録をしま しょう。ユーザー登録すると、オリンパスよりソフトやファームウェアの アップデートのお知らせが届きます。

# 仕様

●カメラ

形式 けいちょう おおこ デジタルカメラ (記録・再生型)

記録方式

記録コマ数 (内蔵メモリ使用時)

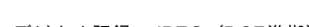

静止画 : デジタル記録、JPEG(DCF準拠) 対応規格 : Exif 2.2、DPOF、PRINT Image Matching III 、 PictBridge

動画 : QuickTime Motion JPEGに準拠

記録媒体 : 内蔵メモリ

 $xD - L^2$ クチャーカード (16MB~1GB)

静止画

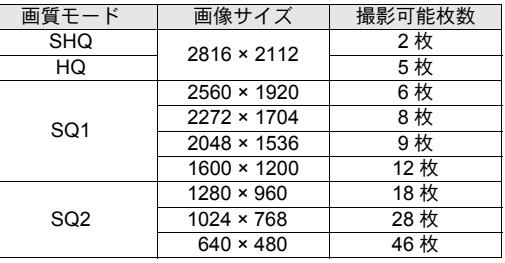

ムービー

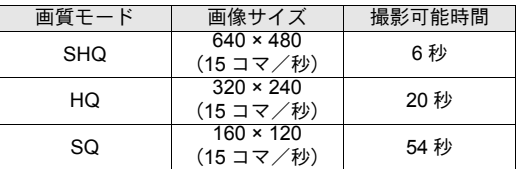

撮影枚数 (電池フル充電時) : 約330枚

(CIPA電池寿命測定法※に準拠)

 $0.2m \sim \infty$  (W · T) (マクロ時)

カメラ部有効画素数 : 600万画素

画像素子 : 1/2.5型CCD(原色フィルター)

- レンズ : オリンパスレンズ5.8~17.4mm、F3.1~5.2 (35mmフィルム換算35~105mm相当)
- 測光方式 : 撮像素子によるデジタルESP測光方式、スポット測光

0.07m~0.5m (Tのみ) (スーパーマクロ時)

シャッター : 4~1/1000秒

撮影範囲 : 0.5m~∞ (W・T) (通常)

液晶モニタ : 2.5型(インチ)TFTカラー液晶、115,000画素

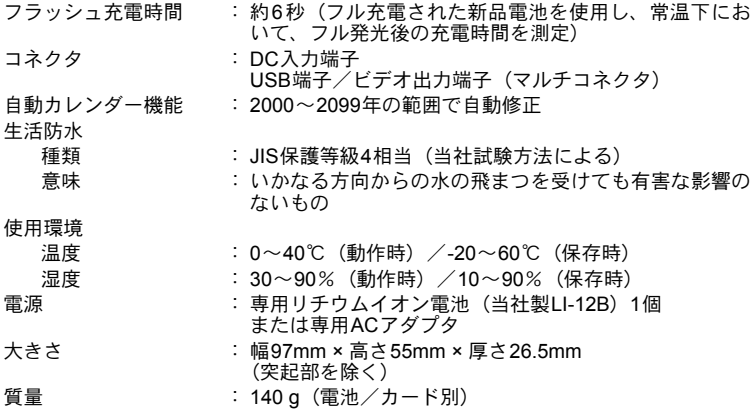

#### **●リチウムイオン充電池LI-12B**

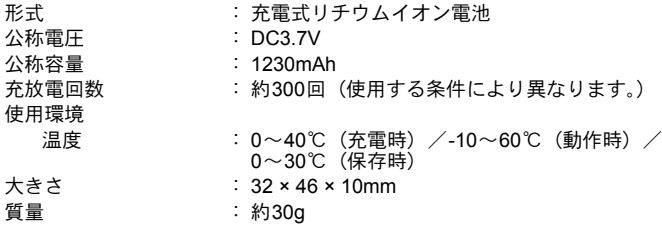

#### ●充電器LI-10C

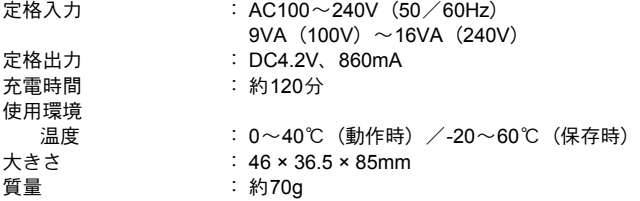

外観・仕様は改善のため予告なく変更することがありますので、あらかじめご了承 ください。

※CIPA電池寿命測定法(要旨)

……………………………………<br>電源ON~30秒毎に1枚撮影。温度23℃±2℃。液晶モニタ常時点灯。各撮影につき ズームをテレ端(ワイド端)からワイド端(テレ端)まで移動。 フラッシュ:2回に1回フル発光。10枚撮影ごとに電源OFFを繰り返す。

安全にお使いいただくために

# 生活防水について

本製品は、生活防水機能をもっていますが、水中で使用することはできません。 お客様の誤ったご使用方法での浸水による故障は、保証対象外となりますのでご 注意ください。

(生活防水:JIS保護等級4相当(当社試験方法による)に該当し、いかなる方向 からの水の飛まつを受けても有害な影響を受けないことをいいます。) 以下の点を守り正しくご使用ください。

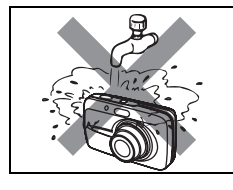

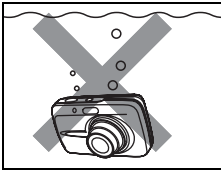

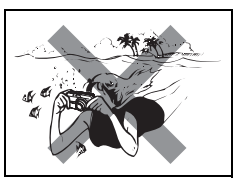

- 水で洗わないでくださ 水の中に落とさないで 水中での撮影はできま い。
	- ください。
- せん。
- 電池/カードカバー、コネクタカバーが浮き上がっている場合は浸水の原因にな りますので、しっかりと閉めてください。

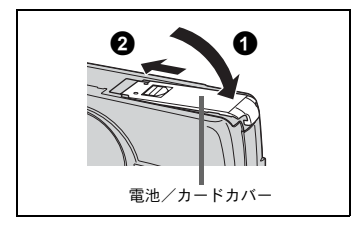

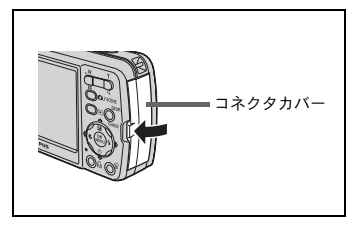

- ●水しぶきなどを浴びてカメラに水滴がついた場合は、早めに乾いた布などで 水滴をふき取ってください。
- ●本製品の付属品 (充電池など)は生活防水ではありません。

#### ご使用の前に、この内容をよくお読みのうえ、製品を安全にお使 いください。

ここに示した注意事項は、製品を正しくお使いいただき、お客様や他の人々への 危害と財産の損害を未然に防止するためのものです。内容をよく理解してから本 文をお読みください。

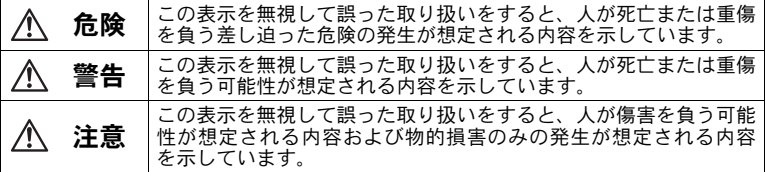

### 製品の取り扱いについて

警告

- (可燃性ガス、爆発性ガス等が大気中に存在するおそれのある場所では使用しない 引火・爆発の原因となります。
- フラッシュを人(特に乳幼児)に向けて至近距離で発光させない
- (カメラで日光や強い光を見ない 視力障害をきたすおそれがあります。
- 幼児、子供の手の届く場所に放置しない 以下のような事故が発生するおそれがあります。
	- 誤ってストラップを首に巻きつけ、窒息を起こす。
	- 電池などの小さな付属品を飲み込む。万一飲み込んだ場合は、直ちに医師に ご相談ください。
	- 目の前でフラッシュが発光し、視力障害を起こす。
	- カメラの動作部でけがをする。
- ▶ほこりや湿気、油煙、湯気の多い場所で長時間使用したり、保管しない 火災・感電の原因となります。
- フラッシュの発光部分を手で覆ったまま発光しない (連続発光後、発光部分に手を触れない
- やけどのおそれがあります。
- (分解や改造をしない 感電・けがをするおそれがあります。
- (内部に水や異物を入れない 火災・感電の原因となります。 万一水に落としたり、内部に水や異物が入ったときは、すぐに電源を切り電池 を抜き、販売店、当社修理センター、またはサービスステーションにご相談く ださい。
- ●通電中の充電器、充電中の電池に長時間触れない 充電中の充電器や電池は、温度が高くなります。また別売のACアダプタを長 時間ご使用の場合にも、本体の温度が高くなります。長時間皮膚が触れている と、低温やけどのおそれがあります。
- 専用の当社製リチウムイオン電池と充電器以外は使用しない 発熱、変形などにより、火災・感電の原因となります。またカメラ本体または 電源が故障したり、思わぬ事故がおきる可能性があります。専用品以外の使用 により生じた傷害は補償しかねますので、ご了承ください。

#### 注意

●異臭、異常音、煙が出たりするなどの異常を感じたときは使用を中止する<br>- 火災・やけどの原因となることがあります。 やけどに注意しながらすぐに電池を取り外し、販売店、当社修理センター、ま たはサービスステーションにご連絡ください。

(電池を取り外す際は、素手で電池を触らないでください。また可燃物のそば を避け、屋外で行ってください。)

- ●濡れた手でカメラを操作しない 故障・感電の原因となることがあります。また、ACアダプタの抜き差しは、 濡れた手では絶対しないでください。
- カメラをストラップで提げて持ち運んでいるときは、他のものに引っかからな いように注意する

けがや事故の原因となることがあります。

- ●高温になるところに放置しない 部品の劣化・火災の原因となることがあります。
- (専用のACアダプタ以外は使用しない カメラ本体または電源が故障したり、思わぬ事故が起きる可能性があります。 専用以外のACアダプタの使用により生じた傷害は補償しかねますので、あら かじめご了承ください。
- **ACアダプタのコードを傷つけない**

ACアダプタのコードを引っ張ったり、継ぎ足したりは絶対にしないでくださ い。必ず電源プラグを持って、抜き差しを行ってください。

以下の場合はただちに使用を中止し、販売店、当社修理センターまたはサービ

- スステーションにご相談ください。 電源プラグのコードが熱い、焦げ臭い、煙が出ている。
- ACアダプタのコードに傷、断線、または電源プラグに接触不良がある。

電池についてのご注意

液漏れ、発熱、発火、破裂、誤飲などによるやけどやけがを避けるため、以下の 注意事項を必ずお守りください。

#### 危険

● 火の中に投下したり、加熱しない

発火・破裂・火災の原因となります。

●(+)(-)端子を金属類で接続しない

(電池と金属製のネックレスやヘアピンを一緒に持ち運んだり、保管しない ショート、発熱し、やけど・けがの原因となります。

(直射日光のあたる場所、炎天下の車内、ストーブのそばなど高温になる場所で 使用・放置しない

液漏れ、発熱、破裂などにより、火災・やけど・けがの原因となります。

(直接ハンダ付けしたり、変形・改造・分解をしない 端子部安全弁の破壊や、内容物の飛散が生じ危険です。 火災・破裂・発火・液漏れ・発熱・破損の原因となります。

● 電源コンセントや自動車のシガレットライターの差し込み口等に直接接続し ない

火災・破裂・発火・液漏れ・発熱・破損の原因となります。

● 電池の液が目に入った場合は失明のおそれがあるので、こすらず、すぐに水道 水などのきれいな水で十分に洗い流したあと、直ちに医師の診断を受けてくだ さい。

#### 警告

- 水や海水などにつけたり、端子部を濡らさない
- ●濡れた手で触ったり持ったりしない
- 感電・故障の原因となります。
- (所定の充電時間を超えても充電が完了しない場合は、充電を中止する 火災・破裂・発火・発熱の原因となります。
- ●外装にキズや破損のある雷池は使用しない 破裂・発熱の原因となります。
- 電池に強い衝撃を与えたり、投げたりしない 破裂・液漏れの原因となります。
- (カメラの電池室を変形させたり、異物を入れたりしない
- (液漏れ、変色、変形、その他異常が発生した場合は、使用を中止する 火災・感電の原因となります。 販売店または当社サービスステーションにご相談ください。
- 電池の液が皮膚・衣類へ付着すると、皮膚に傷害を起こすおそれがあるので、<br>- 直ちに水道水などのきれいな水で洗い流してください。

注意

- ▶電池を使ってカメラを長時間連続使用した後は、すぐに電池を取り出さない やけどの原因となることがあります。
- 長期間使用しない場合は、カメラから電池を外しておく 液漏れ・発熱により、火災・けがの原因となることがあります。

### 充電器についてのご注意

危険

- 充電器を濡らしたり、濡れた状態または濡れた手で触ったり持ったりしない 故障・感電の原因となります。
- 充電器を布などで覆った状態で使用しない 熱がこもってケースが変形したり、火災・発火・発熱の原因となります。
- 充電器を分解・改造しない 感電・けがの原因となります。 (充電器は指定の電源電圧で使用する 指定以外の電源電圧を使用すると、火災・破裂・発煙・発熱・感電・やけどの 原因となります。

#### 警告

### -<br>■ コンセントからの抜き差しは、必ず充電器本体を持つ

充電器本体を持たないと、火災・感電の原因となることがあります。 以下の場合はすぐに使用を中止し、販売店、当社修理センター、またはサービ スステーションにご相談ください。

- 電源プラグが熱い、焦げ臭い、煙が出ている。
- 電纜プラグに接触不良がある。

#### 注意

#### ● お手入れの際は、電源プラグをコンセントから抜いて行う

電源プラグを抜かないで行うと、感電・けがの原因となることがあります。

## その他のご注意

- 本書の内容については将来予告なしに変更することがあります。商品名、型番 等、最新の情報についてはカスタマーサポートセンターまでお問い合わせくだ さい。
- 本書の内容については、万全を期して作成しておりますが、万一ご不審な点、 誤り、記載もれなど、お気づきの点がございましたらカスタマーサポートセン ターまでご連絡ください。
- 本書の内容の一部または全部を無断で複写することは、個人としてご利用にな る場合を除き、禁止します。また、無断転載は固くお断りします。
- 本製品の不適当な使用による万一の損害、逸失利益、または第三者からのいか なる請求に関し、当社では一切その責任を負いかねますのでご了承ください。
- 本製品の故障、当社指定外の第三者による修理、その他の理由により生じた画 像データの消失による、損害および逸失利益などに関し、当社では一切その責 任を負いかねますのでご了承ください。
- 本製品で撮影された画像の質は、通常のフィルム式カメラの写真の質とは異な ります。

#### 電波障害自主規制について

この装置は、情報処理装置等電波障害自主規制協議会(VCCI)の基準に基づ くクラスB 情報技術装置です。この装置は、家庭環境で使用することを目的と していますが、この装置がラジオやテレビジョン受信機に近接して使用される と、受信障害を引き起こすことがあります。

取扱説明書に従って正しい取り扱いをしてください。

飛行機内では、離発着時のご使用をお避けください。

本製品の接続の際、当製品指定のケーブルを使用しない場合、VCCI基準の限 界値を超えることが考えられます。必ず、付属のケーブルをご使用ください。

#### 商標について

Windowsは米国Microsoft Corporationの登録商標です。 MacintoshおよびAppleは米国アップルコンピュータ社の登録商標です。 xD-ピクチャーカード™は商標です。

その他本説明書に記載されているすべてのブランド名または商品名は、それら の所有者の商標または登録商標です。

#### カメラファイルシステム規格について

カメラファイルシステム規格とは、電子情報技術産業協会(JEITA)で制定さ れた規格「Design rule for Camera File system/DCF」です。

メモ

# **OLYMPUS**

### オリンパスイメージング株式会社

#### 〒163-0914 東京都新宿区西新宿2の3の1 新宿モノリス

#### ● ホームページによる情報提供について

製品仕様、パソコンとの接続、OS対応の状況、Q&A等の各種情報を弊社ホー ムページで提供しております。

オリンパスホームページ http://www.olympus.co.jp/ から「お客様サポー ト」のページをご参照ください。

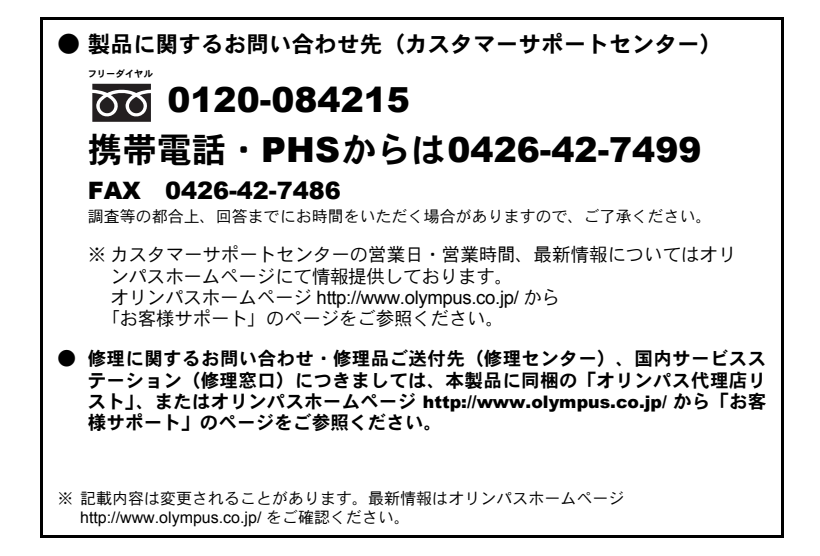